# Configure Nginx webserver on Jump server / Bastion host

155 admin October 5, 2024 [Tweaks & Configuration](https://www.ezeelogin.com/kb/category/getting-started/tweaks-configuration/7/) 29130

# **How to install** [Nginx](https://www.nginx.com/) **on the Ezeelogin SSH jump server?**

**Overview:** This article describes how to install and configure Nginx with PHP-FPM on both Debian 9 and CentOS, tailored for an Ezeelogin SSH jump server setup.

To set up Nginx on your Ezeelogin SSH jump server, follow these step-by-step instructions tailored for both **Debian 9** and **CentOS** environments:

### **1. Installing Nginx and PHP-FPM on Debian 9:**

**Step 1(A):** Update Packages and Install [Nginx w](https://www.f5.com/go/product/welcome-to-nginx)ith PHP-FPM:

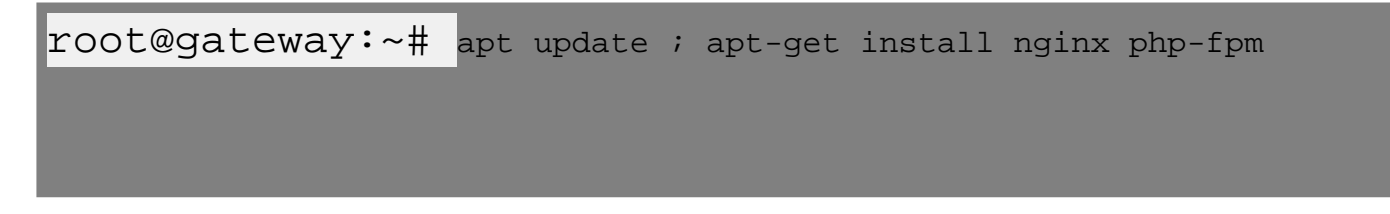

**Step 1(B):** Configure Default Nginx Server Block. Open the default configuration file:

 $root@qateway:~+$  vi

**Step 1(C):** We need to make some changes to this file for our site.

The changes that you need to make are in red in the text below. If you prefer, you may just copy and paste everything, then replace the value of server name & root (Document root) with the appropriate domain name or IP address & Document root:

# Default server configuration

#### **server {**

 **listen 80 default\_server;**

 **listen [::]:80 default\_server;**

# SSL configuration

# listen 443 ssl default server;

# listen [::]:443 ssl default\_server;

### **root /var/www/html;**

#### index.php

#### **server\_name (Add your hostname or IP);**

#### **location / {**

 **}**

# First attempt to serve request as file, then

# as directory, then fall back to displaying a 404.

#### **try\_files \$uri \$uri/ =404;**

## # pass PHP scripts to FastCGI server

location  $\sim$  .php\$ {

#### include snippets/fastcgi-php.conf;

```
 fastcgi_pass unix:/var/run/php/php7.0-fpm.sock;
  }
if (!-f $request_filename) {
 rewrite ^/(.*)$/ezlogin/index.php?$1 last;
}
 # deny access to .htaccess files, if Apache's document root
 # concurs with nginx's one
#location \sim /.ht {
 # deny all;
 #}
}
```
**Step 1(D):** After making the changes, save and close the file.

**Step 1(E):** Restart Nginx and PHP-FPM Services to make the necessary changes:

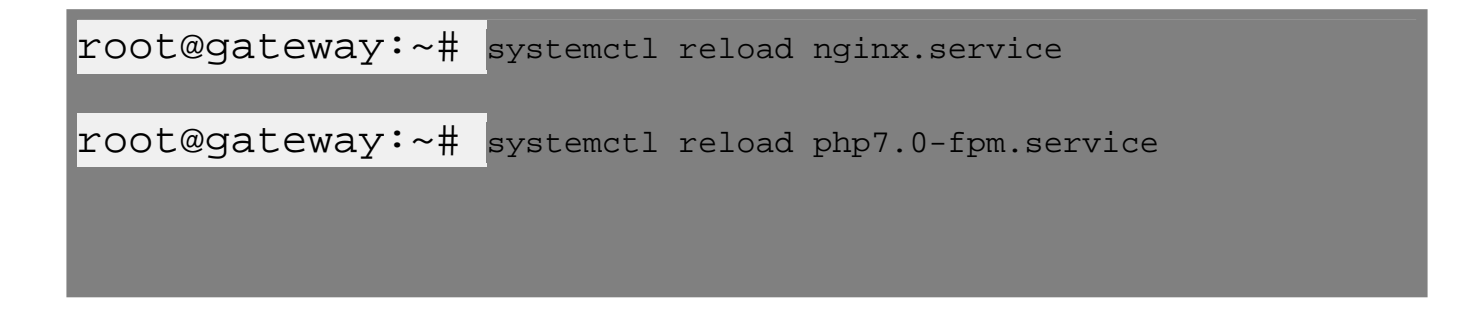

**Step 1(F):** Make sure to install the **loncube Loader** 

## **2. Install & Configure** [Nginx](https://www.nginx.com/) **on Centos:**

**Step 2(A):** Install Nginx and PHP-FPM:

root@gateway:~# yum install epel-release ; yum install nginx

**Step 2(B):** Install & configure php handler

```
root@gateway:~# yum install php-fpm
```
**Step 2(C):** Open the main php-fpm configuration file with root privileges, search for "**cgi.fix\_pathinfo=1**" and set it to "**cgi.fix\_pathinfo=0**"

```
root@gateway:~# vi /etc/php.ini
```
**Step 2(D): Set "CGI.fix pathinfo=0".** Save and close the file when you are finished.

cgi.fix\_pathinfo=0

**Step 2(E):** Open the php-fpm pool configuration file www.conf using the editor.

```
root@gateway:~# vi /etc/php-fpm.d/www.conf
```
**Step 2(F):** Find the line that specifies the **listen parameter**, and change it so it looks like the following:

**Step 2(G):** Next, find the lines that set the **listen.owner** and **listen.group** and **uncomment** them. They should look like this:

**Step 2(H):** Lastly, find the lines that set the **user** and **group** and change their values from "**Apache**" to ["nginx"](https://www.nginx.com/):

**Step 2(I):** After making changes save and quit.

**Step 2(J):** Start th PHP processor by running the following commands:

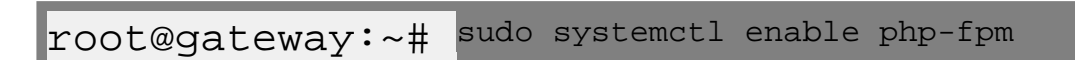

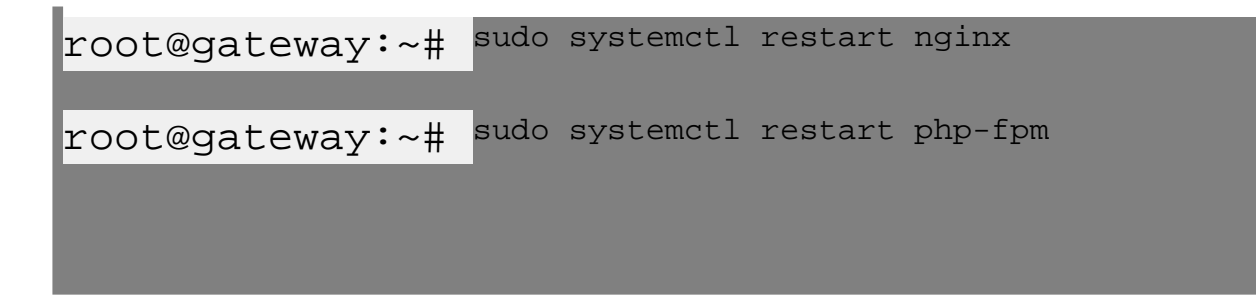

## **3. Configure** [Nginx](https://www.nginx.com/) **to Process PHP Pages:**

**Step 3(A):** Open the default **[Nginx](https://www.nginx.com/)** server block configuration file by opening the default configuration file:

root@gateway:~# vi /etc/nginx/conf.d/default.conf

 **Step 3(B):** We need to make some changes to this file for our site.

The changes that you need to make are in red in the text below. If you prefer, you may just copy and paste everything, then replace the value of server\_name & root (Document root) with the appropriate domain name or IP address & Document root:

server\_domain\_name\_or\_IP;

 root /var/www/html; index.php

try\_files \$uri \$uri/ =404;

root /var/www/html;

```
location ~ .php$ {
 try_files $uri =404;
 fastcgi_pass unix:/var/run/php-fpm/php-fpm.sock;
 fastcgi_index index.php;
fastcgi_param SCRIPT_FILENAME $document_root$fastcgi_script_name;
 include fastcgi_params;
 }
 if (!-f $request_filename) { rewrite ^/(.*)$ /ezlogin/index.php?$1 last;
 }
```
**Step 3(C):** After making changes save and close the file.

**Step 3(D):** Restart [Nginx](https://www.nginx.com/) to make the necessary changes:

root@gateway:~# systemctl restart nginx

If you have any difficulties contact [support.](https://www.ezeelogin.com/support/)

### **Related Articles:**

[502 error on login with nginx.](https://www.ezeelogin.com/kb/article/502-on-login-with-nginx-56.html)

[404 error on login with nginx.](https://www.ezeelogin.com/kb/article/404-error-on-login-with-nginx-23.html)

Online URL: <https://www.ezeelogin.com/kb/article/configure-nginx-webserver-on-jump-server-bastion-host-155.html>